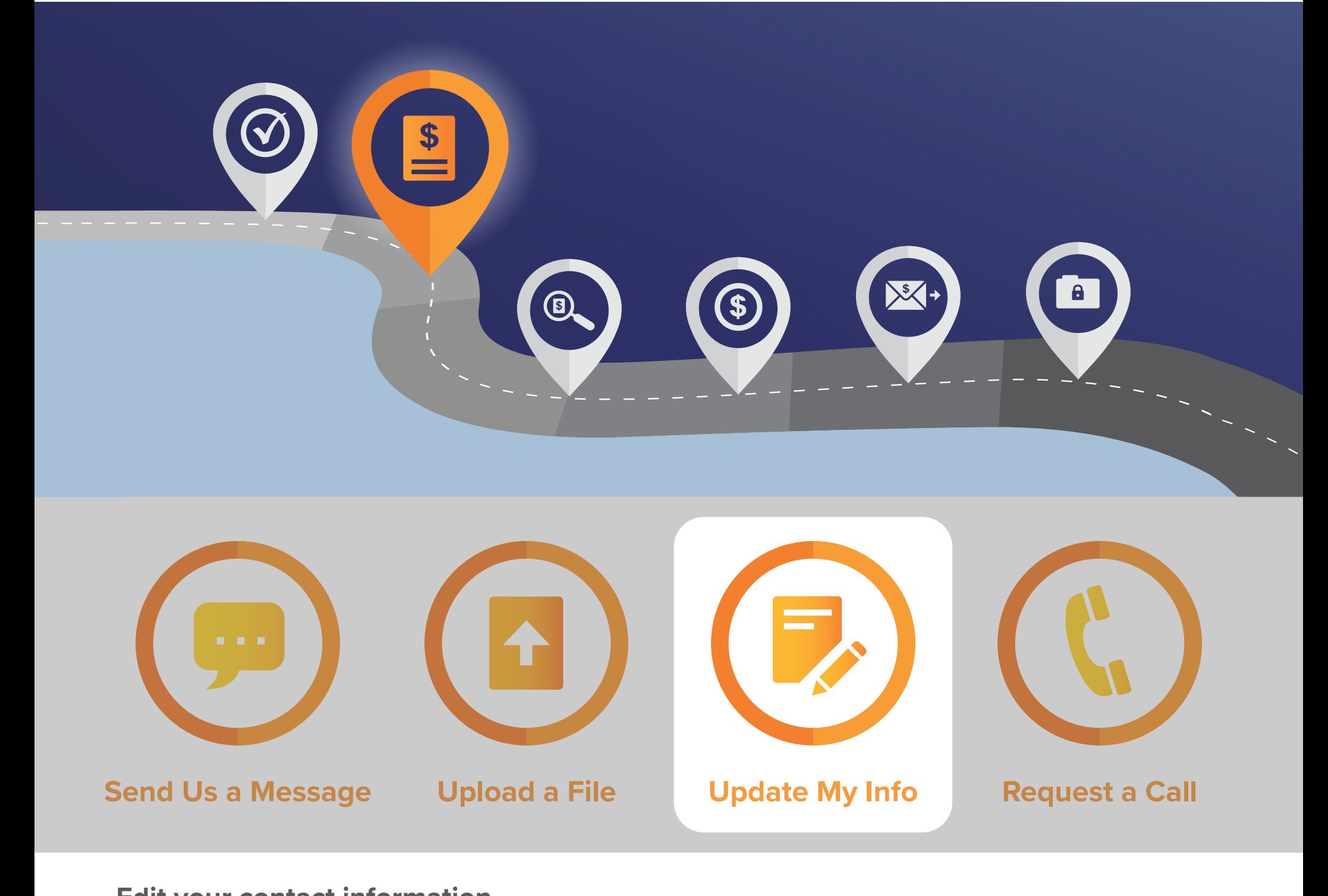

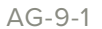

## **How to: Update My Info** Client Success Center

**www.TogetherWithAdvocator.com**

## From the homepage, click the **Update My Info** button, and you will be directed to the My Info page. **Edit your contact information**

**Jon Snow** Click **Edit** and a window will pop up.

You can also access the My Info page and edit your contact information by clicking **My Info** from the top left menu of the homepage.

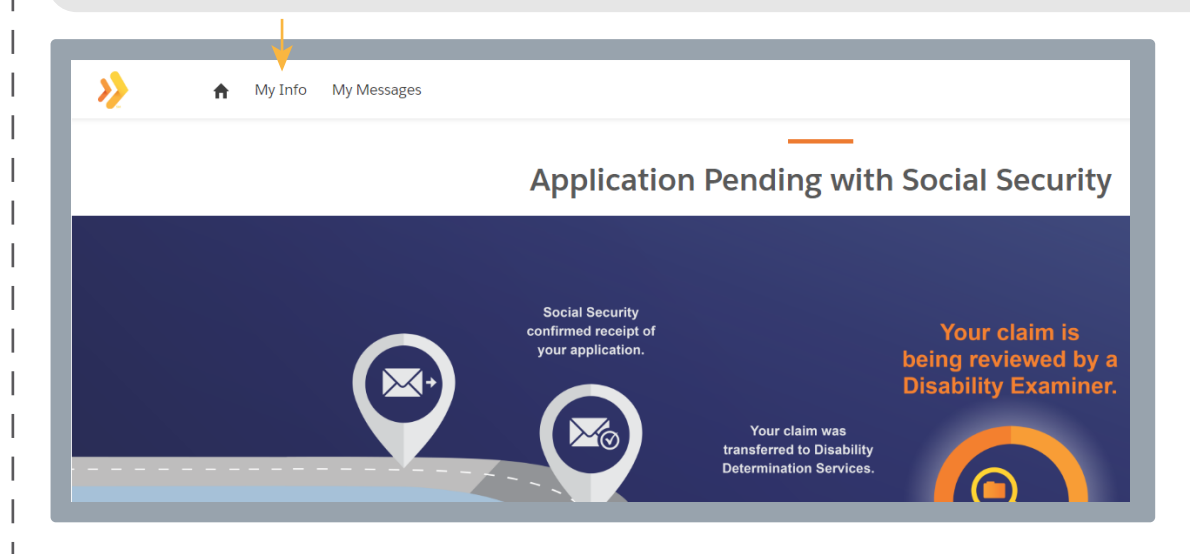

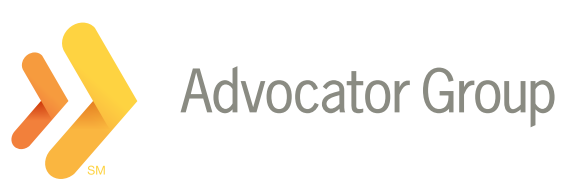

Locate the field(s) you need to change, make the change, then click **Save**.

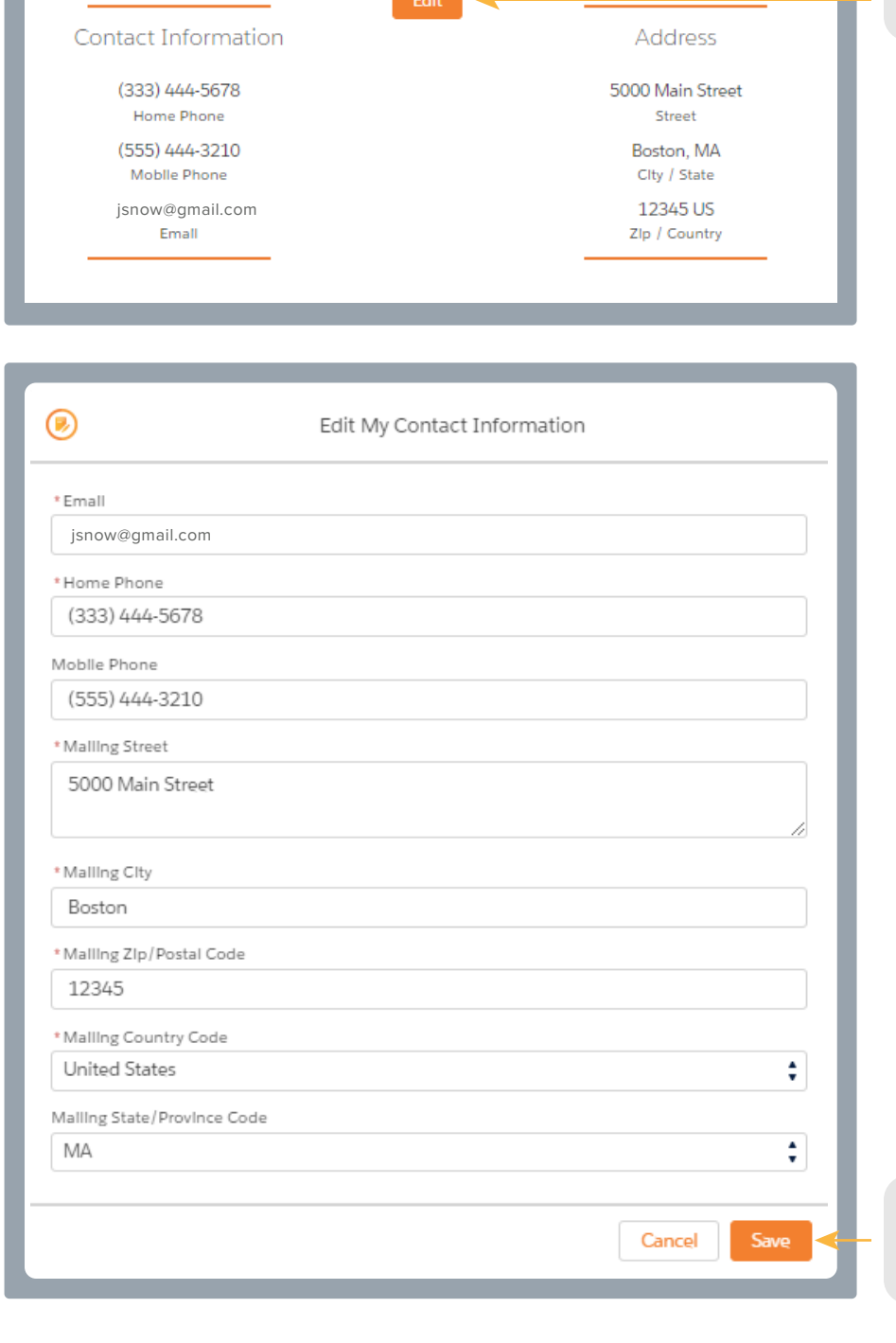